## **Rechnungsliste**

Über den Sidenav-Eintrag "Abrechnung" kann die neue Auswahl "Rechnungsliste" aufgerufen werden.

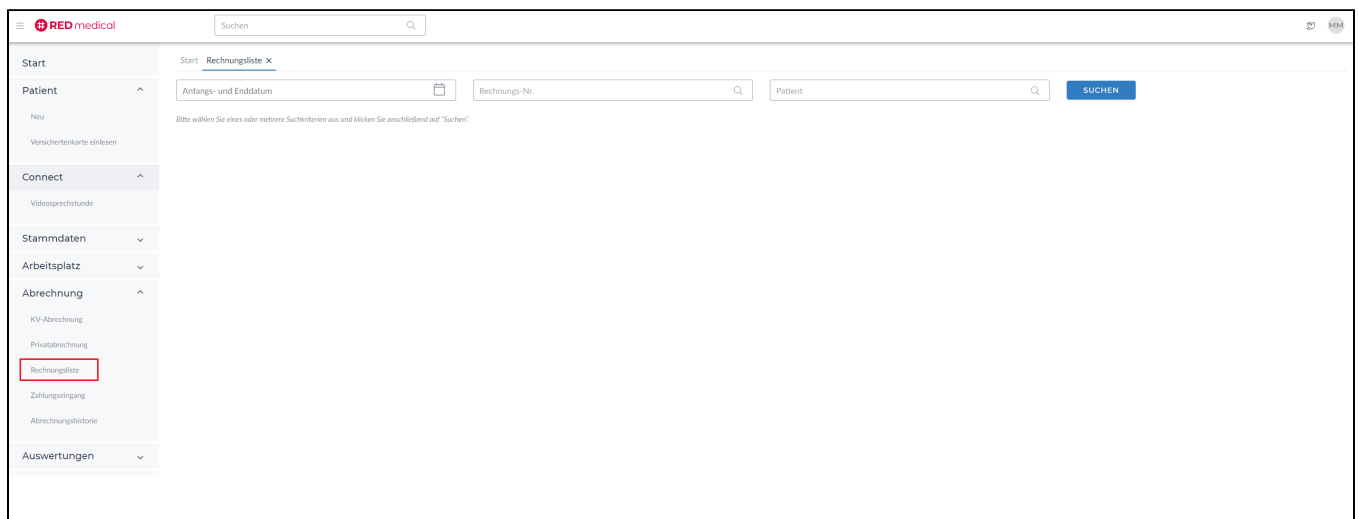

In der Rechnungsliste können alle privaten Rechnungen gesucht, gefiltert und angezeigt werden.

Folgende Selektionen der Rechnung(en) sind mit Eingabe und aktivieren des Buttons "Suchen" möglich:

- nach Zeitraum und/oder
- nach Rechnungsnummer und/oder
- alle Rechnungen eines bestimmten Patienten
- alle Rechnungen (ohne Zeitraum, Rechnungs-Nr. und Patientenbezug)

Die Rechnung(en) werden je nach Selektion in folgenden Status-Tabs unterteilt angezeigt:

- Alle: Alle Rechnungen mit allen Status
- Offen: Alle Rechnungen mit Status "Offen"
- Teilbezahlt: Alle Rechnungen mit Status "Teilbezahlt"
- Bezahlt: Alle Rechnungen mit Status "Bezahlt"
- Storniert: Alle stornierten Rechnungen
- Storno-RE: Alle Storno-Rechnungen (Rechnungskorrektur der stornierten Rechnung)

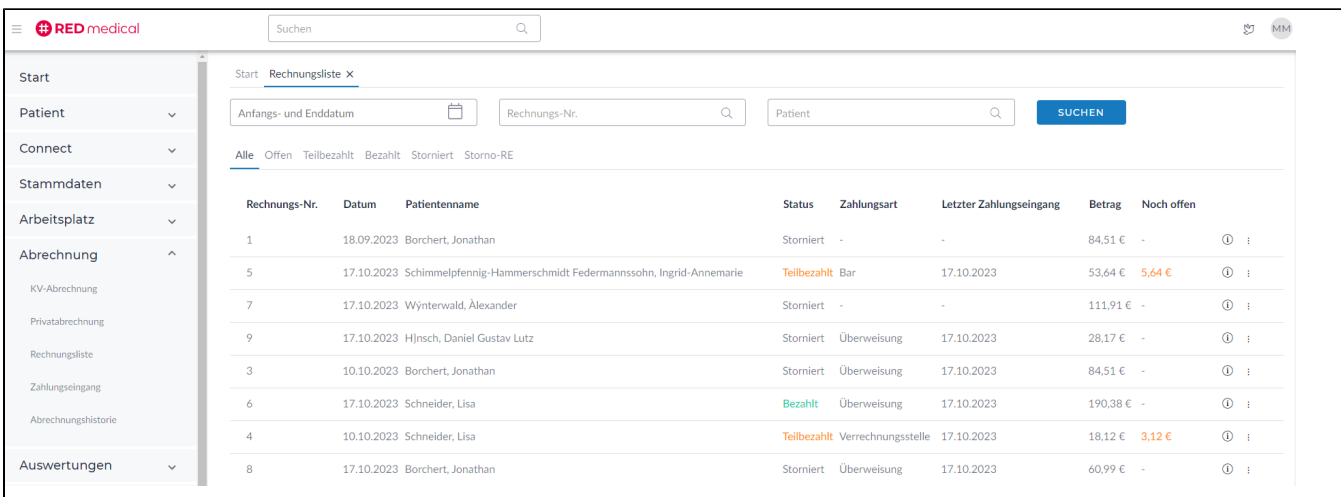

Die Spalten der entsprechenden Tabs sind sortierbar.

Funktionen im Action Menü bei entsprechender Rechnung:

- eine Zahlung verbucht/geändert werden
- die Rechnung erneut gedruckt werden (außer Rechnungen welche über die Verrechnungsstelle erstellt wurden)
- die Rechnung storniert werden
- Über das Action Menü (drei Punkte) am Zeilenende einer gewählten Rechnung kann:

Diese Funktionen sind ebenfalls in der Akte des Patienten bei einer Rechnung über das Action-Menü möglich. Über das Info-Icon am Zeilenende kann jeder Zahlungseingang/Storno inkl. Bemerkungen nachvollzogen werden.